## **Migrationsanleitung auf Aksenlib 0.970 und SDCC 2.6.0 (Windows)**

## *Angenommene Systemkonfiguration*

Alle nachstehenden Verzeichnisse werden in den Manuals vorgeschlagen und werden hier als Installationsorte auf dem jeweiligen Rechner angenommen.

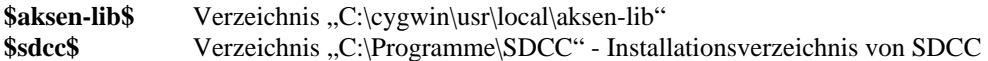

Die Dateien der aktuellen Bibliotheksversion befinden sich im ZIP-Archiv **"export-0970.zip**" und werden in das nachstehende Verzeichnis entpackt.

**\$newbib\$** Verzeichnis "C:\Temp"

Dabei entstehen "C:\Temp\export" und "C:\Temp\large-stack-auto".

Der SDCC in Version 2.6.0 (**sdcc-2.6.0-setup.exe**) wurde heruntergeladen und in das Verzeichnis \$newbib\$ gespeichert.

## *Migrationsablauf*

- 1. Deinstallation der aktuell auf dem Rechner befindlichen Version des SDCC (2.4.0 oder 2.5.0) mit Hilfe der in der Programmgruppe befindlichen Verknüpfung (Start – Programme – SDCC – Uninstall SDCC).
- 2. Installation der neuen Version des SDCC durch Aufruf der Setup-Datei (**\$newbib\$\sdcc-2.6.0-setup.exe**).
- 3. Kopieren aller neuen Header-Dateien von **\$newbib\$\export\HEADER** nach **\$aksen-lib\$\include**.
- 4. Kopieren aller neuen Stub-Dateien von **\$newbib\$\export\AKSEN** nach **\$aksen-lib\$\stub**.
- 5. Kopieren der neuen AKSEN-Bibliothek von **\$newbib\$\export\Bibliothek** nach **\$aksen-lib\$\lib**.
- 6. Kompilieren der "large-stack-auto"-Bibliothek im neuen SDCC-Verzeichnis. Für diesen Arbeitsschritt gibt es ein entsprechendes makefile im Vertzeichnis \$newbib\$\largestack-auto das über eine Cygwin-Shell mit dem Befehl "make" aufgerufen werden muss.
	- 1. Öffnen einer Cygwin-Shell.
	- 2. Eingabe von  $\text{H}_2$ **cd** /".
	- 3. Eingabe von "**cd cygdrive/c/temp/large-stack-auto**".
	- 4. Aufrufen des makefile mit Hilfe des Befehls ..make". Die notwendigen Dateien der neuen Bibliothek werden nun kompiliert und automatisch in das Verzeichnis **\$sdcc\$\lib** kopiert.
- 7. Flashen der AKSEN-Bibliothek wie im AKSEN-Handbuch im Abschnitt "1.4 Flashen der AKSEN-Bibliothek" beschrieben (Jumper S1 auf Board setzen, Bibliothek aus **\$aksenlib\$\lib\vector.ihx** mit Hilfe des Flashers auf das Board übertragen, Jumper S1 auf Board öffnen).
- 8. Das Beispiel "HelloWorld" aus \$aksen-lib\$\beispiele\helloworld kompilieren, auf das Board übertragen und testen.
- 9. Alle Beispiele in \$aksen-lib\beispiele mit , make' übersetzen,
- 10. Gegebenenfalls eigene Projekte neu übersetzen